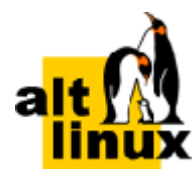

ДОКУМЕНТАЦИЯ ALT LINUX TEAM

# **Foreman**

# **Руководство пользователя**

# **Редакция июль, 2023**

### **Аннотация**

Foreman — это средство автоматизации повторяющихся задач, развёртывания приложений, управления циклом жизни ваших серверов по отдельности или в облаке.

Данное руководство соответствует текущему состоянию сведений, но какие-либо окончательные правки могли не попасть в него. В случае обнаружения ошибок и неточностей в руководство вносятся изменения.

[1. Установка связки Foreman-Puppet](#page-0-0)

# <span id="page-0-0"></span>**Глава 1. Установка связки Foreman-Puppet**

- [1.1. Подготовка системы к установке сервера Foreman](#page-1-0)
- [1.2. Установка PostgreSQL](#page-2-0)
- [1.3. Установка Puppet Server](#page-2-1)
- [1.4. Foreman](#page-4-0)
- [1.5. Установка Smart Proxy](#page-7-0)
- [1.6. Настройка модуля ENC для взаимодействия с Puppetserver](#page-11-0)
- [1.7. Добавление плагинов](#page-13-0)
- [1.8. Настройка агента Puppet](#page-16-0)
- [1.9. Отладка](#page-18-0)
- В данном разделе описана настройка сервера.

Для создания связки Foreman-Puppet следует установить следующие подсистемы:

- [PostgreSQL](#page-2-0) 1.
- 2. [Puppet](#page-2-1)
- 3. [Foreman](#page-4-0)
- 4. [Smart Proxy](#page-7-0)

Настойка после обновления должна производится по этому же порядку.

# <span id="page-1-0"></span>**1.1. Подготовка системы к установке сервера Foreman**

В этом разделе перечислены требования для установки сервера FreeIPA. Перед установкой необходимо убедиться, что система соответствует этим требованиям.

### **1.1.1. Описание стенда**

Описание стенда:

Сервер Foreman — 192.168.0.148 foreman.test.alt

Клиент — 192.168.0.181 client1.test.alt

Клиент — 192.168.0.140 client2.test.alt

Для корректной работы сервера, необходимо, задать ему полное доменное имя (FQDN). Имя серверу можно назначить командой:

#### # **hostnamectl set-hostname foreman.test.alt**

Имена сервера и клиентов должны разрешаться через DNS-сервер или **/etc/hosts**.

Если в сети нет DNS-сервера на каждом хосте в файле **/etc/hosts** необходимо указать имя сервера и клиента:

# **echo "192.168.0.148 foreman.test.alt foreman" >> /etc/hosts** # **echo "192.168.0.181 client1.test.alt client1" >> /etc/hosts** # **echo "192.168.0.140 client2.test.alt client2" >> /etc/hosts**

## **1.1.2. Системные требования к серверу Foreman**

Системные требования для Foreman зависят главным образом от количества запросов, которые он будет получать (количество клиентов управления конфигурацией, активности веб-интерфейса и других систем, использующих API).

На сервере должно быть установлено не менее 4 ГБ оперативной памяти и 2 ГБ дискового пространства.

# **1.1.3. Требования к портам**

#### **Таблица 1.1. Порты**

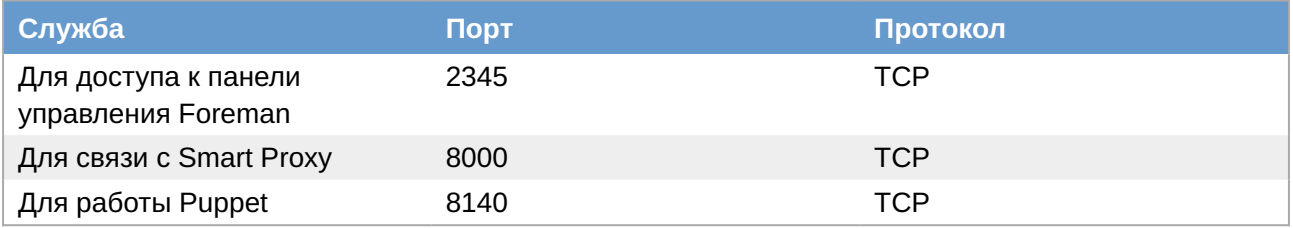

# <span id="page-2-0"></span>**1.2. Установка PostgreSQL**

Перед установкой Foreman необходимо установить и инициализировать PostgreSQL версии 11 и выше.

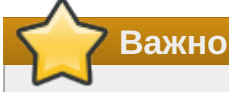

Если база данных перед установкой не была установлена и инициализирована, то Foreman установится некорректно. Для корректной установки придется удалить пакет, инициализировать базу данных и установить заново!

Установить PostgreSQL:

```
# apt-get install postgresql14-server
```
Версия PostgreSQL может быть другой.

Подготовить к запуску и настроить службы PostgreSQL:

создать системные базы данных:

```
# /etc/init.d/postgresql initdb
```
включить по умолчанию и запустить службу:

```
# systemctl enable --now postgresql.service
```
# <span id="page-2-1"></span>**1.3. Установка Puppet Server**

Установить пакеты *puppet*, *puppetserver* и *java-17-openjdk*:

# **apt-get install puppet puppetserver java-17-openjdk**

Версия java может быть другой.

Конфигурационные файлы Puppet находятся в каталоге **/etc/puppet/**.

Внести изменения в конфигурационный файл **/etc/puppet/puppet.conf**:

```
[main]
certname = foreman.test.alt
server = foreman.test.alt
[master]
certname = foreman.test.alt
environment = production
```
в секции **main** находятся глобальные настройки сервиса;

в секции **master** находятся настройки сервера Puppet;

параметр **server** указывает клиенту, с каким сервером работать;

»параметр **certname** задает имя, с которым клиент будет обращаться к серверу.

Примечание

Следующие параметры в файле /etc/puppet/puppet.conf должны быть закомментированы:

```
[master]
\ldots# external nodes = /usr/lib/puppet-modules/puppetserver-foreman/files/
enc.rb
# node terminus = exec
```
Для возможности создания файлов на агентах нужно отредактировать файл /etc/puppet/ fileserver.conf

```
Ifiles
path /etc/puppet/code/modules/files
allow *
```
Запустить и добавить в автозагрузку сервисы:

```
# systemctl enable --now puppet
# systemctl enable --now puppetserver
```
Проверка работы агента:

```
# puppet agent -t
Info: Using environment 'production'
Info: Retrieving pluginfacts
Info: Retrieving plugin
Info: Caching catalog for foreman.test.alt
Info: Applying configuration version '1696844601'
Info: Creating state file /var/cache/puppet/state/state.yaml
```
### 1.3.1. Работа с сертификатами

По умолчанию при первом запуске puppetserver выполняет функцию СА сервера, и генерирует сертификаты в каталоге /etc/puppet/ssl. В созданной цепочке сертификатов, сертификат СА (ca.pem) является самоподписанным.

Можно создать цепочку с корневым сертификатом root\_key.pem, которым и подпишется сертификат СА, если перед первым запуском puppetserver выполнить команду:

```
# puppetserver ca setup --certname foreman.test.alt --subject-alt-names
foreman.test.alt
```
где в --subject-alt-names можно через запятую перечислить альтернативные имена хоста.

Если в сети используется несколько puppetserver, целесообразно создать подписанный сертификат для каждого из этих серверов и затем распространить сертификаты на соответствующие сервера. Для этого следует на остановленном puppetserver са запустить команду:

# puppetserver ca generate --certname <имя cepвepa> --subject-alt-names <имя\_xocтa>,<альтернативное\_имя\_xocтa> --ca-client

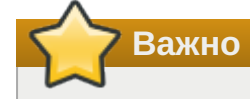

Включить/отключить функцию puppetserver са можно в файле /etc/puppetserver/ services.d/ca.cfg.

# <span id="page-4-0"></span>1.4. Foreman

### 1.4.1. Установка

Установка Foreman:

```
# apt-get install foreman puppet-theforeman-foreman puppet-theforeman-
puppetserver-foreman
```
После обновления базы пакетов необходимо перезапустить службы puppetserver и puppet:

```
# systemctl restart puppetserver
# systemctl restart puppet
```
Подготовить экземпляр Foreman, выполнив команду:

```
# railsctl setup foreman || есһо "Ошибка подготовки"
Work dir is '/var/lib/foreman'
Processing rails application 'foreman' setup...
Applying variables from '/etc/sysconfig/foreman'
Renewing dependencies...
Initializing secret...
Initializing encryption key...
Initializing database...
Checking migration and seeds...
Generating API cache...
\mathsf{C}leaning...
Login credentials: admin / 9T7Z8SzYXMtghJFr
```
В строке Login credentials будут указаны логин и автоматически созданный пароль администратора.

Примечание

Пароль и логин администратора создаются автоматически и возвращаются скриптом настойки. Получить логин и пароль можно, выполнив следующую команду:

```
# grep "Login credentials" /var/log/foreman/ -r
/var/log/foreman/db_setup.log:Login credentials: admin / 9T7Z8SzYXMtghJFr
```
Запустить и добавить в автозагрузку службу foreman:

```
# systemctl enable --now foreman
```
Foreman будет доступен по адресу **https://localhost:2345**:

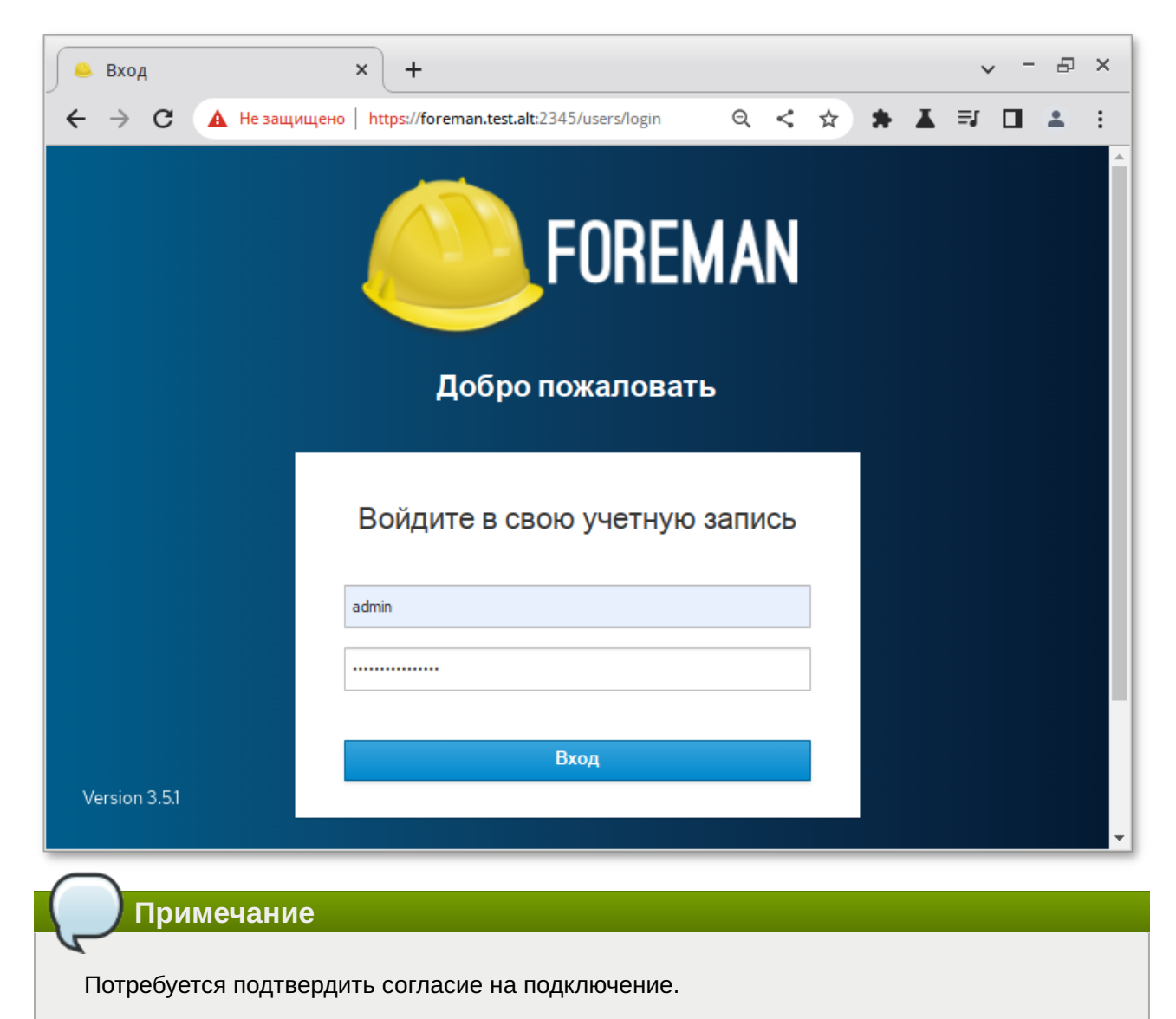

# **1.4.2. Настройка параметров**

Добавить в файл **/etc/foreman/settings.yml** параметры:

```
:trusted_hosts: [foreman.test.alt,foreman,192.168.0.0/24]
:host_details_ui: false
```
В параметре **trusted\_hosts** необходимо указать список имён хостов, IP-адресов или подсетей, с которых будет приниматься информация о хостах.

После внесения изменений в конфигурационный файл необходимо перезапустить службу foreman:

# **systemctl restart foreman**

Задать значение параметров также можно в веб-интерфейсе Foreman. Для этого необходимо перейти в **Администратор** → **Параметры**.

Для настройки параметра **trusted\_hosts** выбрать вкладку **Безопасность и проверка подлинности**, строка **Trusted hosts**:

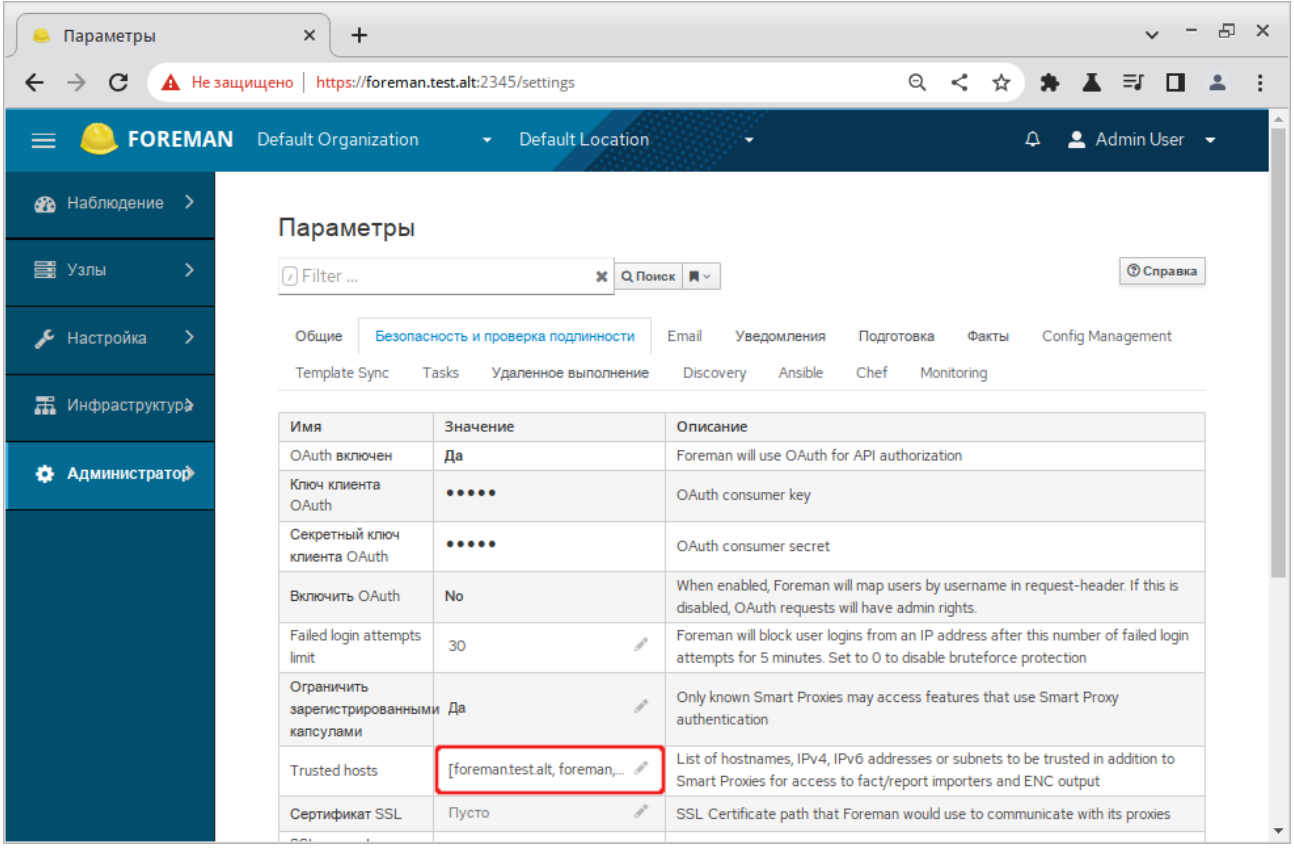

Для настройки параметра **host\_details\_ui** следует выбрать вкладку **Общие**, строка **New host details UI**.

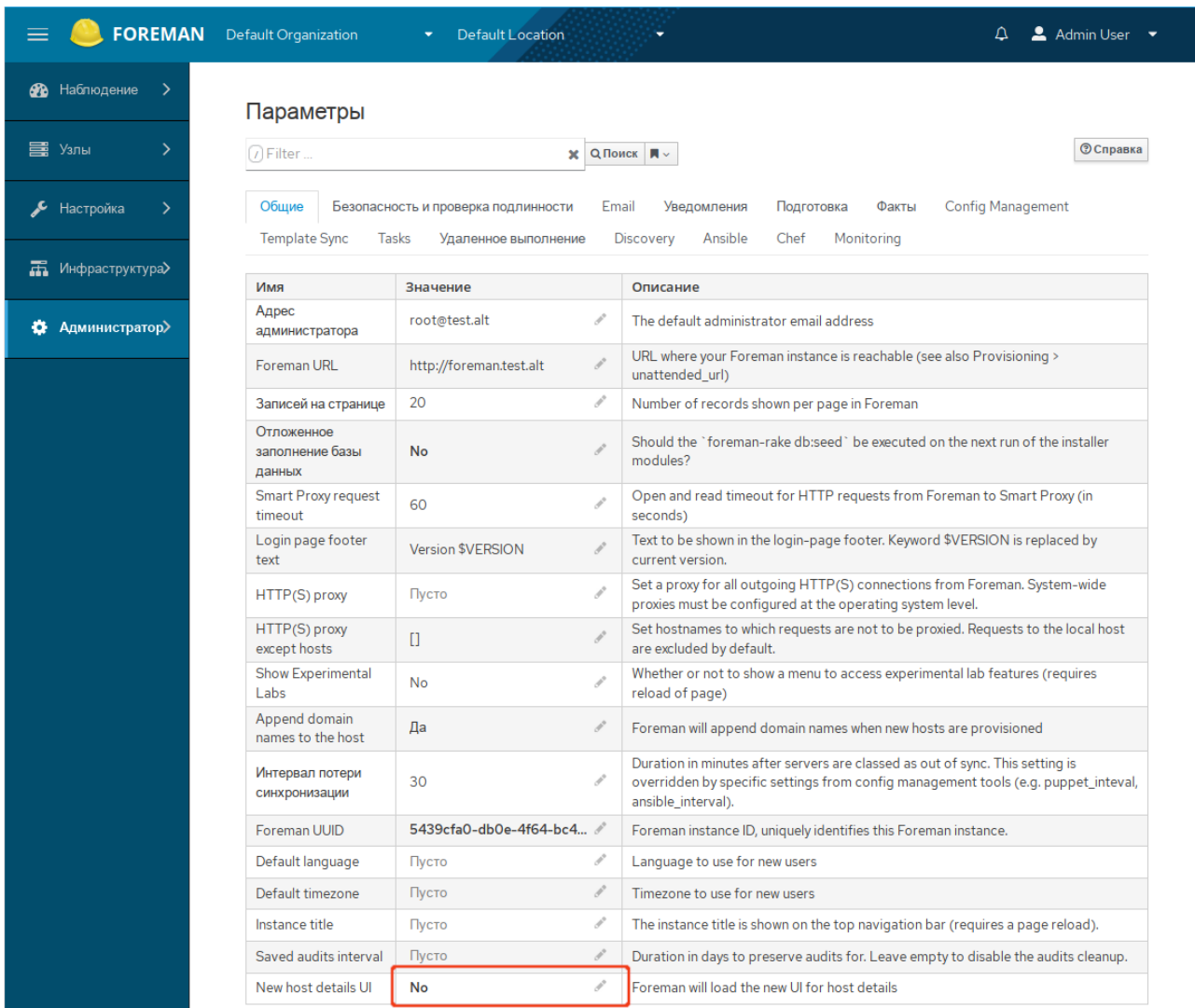

#### **Примечание**

Настройки, определённые в конфигурационном файле, нельзя изменить в вебинтерфейсе.

# <span id="page-7-0"></span>**1.5. Установка Smart Proxy**

Smart proxy — средство выполняющее, вспомогательную для архитектуры Foreman, функцию в организации процесса ввода в работу нового хоста. Для уменьшения задержек в эксплуатации, он может быть размешен на ПК вместе со службой Foreman или на близстоящем ПК. Smart proxy также часто называется как Foreman proxy.

#### **Примечание**

Перед установкой Smart proxy необходимо убедиться, что Foreman установлен и инициализирован.

Установка пакета предоставляющего функционал прокси:

# **apt-get install smart-proxy**

Пред запуском сервиса необходимо изменить содержимое следующих файлов:

файл **/etc/smart-proxy/config/settings.d/puppetca\_http\_api.yml**:

--- # URL of the puppet master itself for API requests. :puppet\_url: https://foreman.test.alt:8140 # # SSL certificates used to access the CA API. :puppet\_ssl\_ca: /etc/puppet/ssl/certs/ca.pem :puppet\_ssl\_cert: /etc/puppet/ssl/certs/foreman.test.alt.pem :puppet ssl key: /etc/puppet/ssl/private keys/foreman.test.alt.pem

файл **/etc/smart-proxy/config/settings.d/puppet\_proxy\_puppet\_api.yml**:

```
---
# URL of the puppet master itself for API requests.
:puppet_url: https://foreman.test.alt:8140
#
# SSL certificates used to access the puppet API
:puppet_ssl_ca: /etc/puppet/ssl/certs/ca.pem
:puppet_ssl_cert: /etc/puppet/ssl/certs/foreman.test.alt.pem
:puppet ssl key: /etc/puppet/ssl/private keys/foreman.test.alt.pem
#
# Smart Proxy api timeout when Puppet's environment classes api is used and 
classes cache is disabled
:api_timeout: 30
```
файл **/etc/smart-proxy/config/settings.d/puppetca.yml**:

```
---
#
# PuppetCA management
# Can be true, false, or http/https to enable just one of the protocols
:enabled: http
# valid providers:
# - puppetca_hostname_whitelisting (verify CSRs based on a hostname 
whitelist)
# - puppetca_token_whitelisting (verify CSRs based on a token whitelist)
:use_provider: puppetca_hostname_whitelisting
# Puppet version used
:puppet_version: 7.20.0
```
файл **/etc/smart-proxy/config/settings.d/puppet.yml**:

```
---
# Can be true, false, or http/https to enable just one of the protocols
:enabled: http
# valid providers:
# puppet proxy mcollective (uses mco puppet)
# puppet_proxy_ssh (run puppet over ssh)
# puppet_proxy_salt (uses salt puppet.run)
```

```
puppet proxy customrun (calls a custom command with args)
##:use provider: puppet proxy customrun
# Puppet version used
: puppet version: 7.20.0
```
»файл/etc/smart-proxy/config/settings.d/ puppetca hostname whitelisting.yml:

```
\sim \sim \sim## Configuration of the PuppetCA hostname whitelisting provider
#:autosignfile: /etc/puppet/autosign.conf
```
»файл/etc/smart-proxy/config/settings.d/facts.yml:

```
# Can be true, false, or http/https to enable just one of the protocols
:enabled: true
```
Проверить наличие файла /etc/puppet/autosign.conf и установленные на него разрешения  $(rw-rw-r-)$ :

#### # ls -l /etc/puppet/autosign.conf

Если файла нет, создать и установить на него разрешения:

```
# touch /etc/puppet/autosign.conf
```
# chmod 664 /etc/puppet/autosign.conf

Для связи Smart proxy с Foreman в файле /etc/smart-proxy/config/settings.yml указать следующие параметры:

```
:trusted hosts: [foreman.test.alt,localhost]
: foreman url: https://foreman.test.alt:2345
:foreman ssl ca: /etc/foreman/rootCA.pem
:foreman ssl cert: /etc/foreman/ssl cert.pem
:foreman ssl key: /etc/foreman/ssl key.pem
```
#### **Примечание**

Если не создавалась цепочка с корневым сертификатом root key.pem, параметры foreman ssl. в файле /etc/smart-proxy/config/settings.yml могут быть такие:

:foreman ssl ca: /etc/puppet/ssl/certs/ca.pem :foreman ssl cert: /etc/foreman/ssl cert.pem : foreman ssl key: /etc/foreman/ssl key.pem

Запуск и добавление в автозагрузку службы smart-proxy:

```
# systemctl enable --now smart-proxy
```
Smart proxy будет доступен для запросов Foreman по адресу **http://localhost:8000**. Проверка (должен быть установлен пакет *telnet*):

# **telnet localhost 8000**

# **1.5.1. Настройка подключения Foreman и Smart Proxy**

Настройка соединения Foreman и Smart Proxy производится в веб-интерфейсе Foreman. Следует перейти в **Инфраструктура** → **Капсулы** и нажать кнопку **Создать Смарт Прокси** (или перейти по прямой ссылке **https://foreman.test.alt:2345/smart\_proxies/new**):

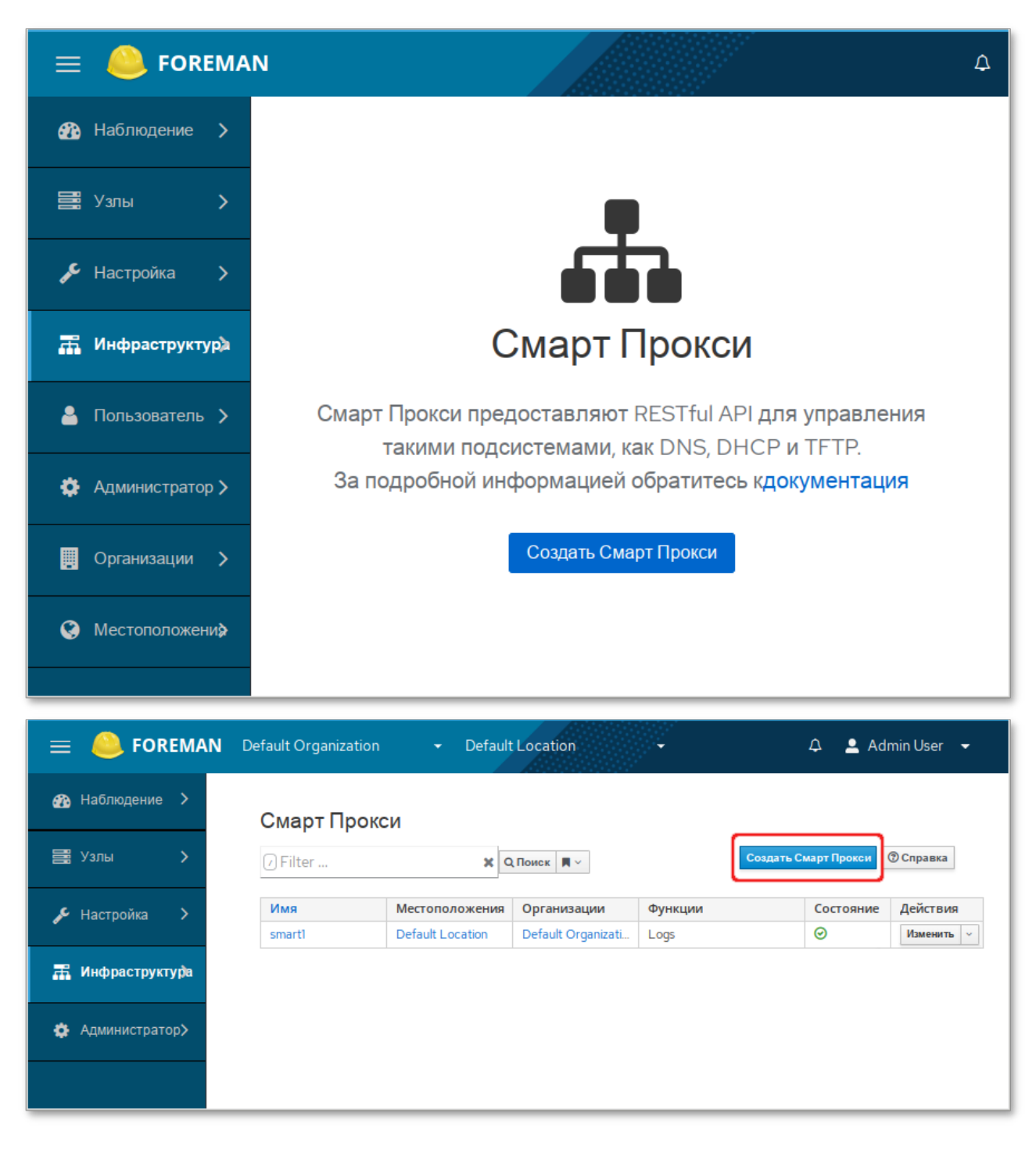

В открывшемся окне в поле **Имя** необходимо указать имя Smart Proxy, в поле **URL** указать адрес http://foreman.test.alt:8000 и нажать кнопку **Применить**:

![](_page_11_Picture_0.jpeg)

Запустить (через перезапуск) службу smart-proxy:

```
# systemctl restart smart-proxy
```
# <span id="page-11-0"></span>**1.6. Настройка модуля ENC для взаимодействия с Puppetserver**

Создать файл **/etc/puppet/foreman.yaml**:

```
---
# Update for your Foreman and Puppet master hostname(s)
:url: "https://foreman.test.alt:2345"
:ssl_ca: "/etc/puppet/ssl/certs/ca.pem"
:ssl_cert: "/etc/puppet/ssl/certs/foreman.test.alt.pem"
:ssl_key: "/etc/puppet/ssl/private_keys/foreman.test.alt.pem"
# Advanced settings
#:puppetdir: "/opt/puppetlabs/server/data/puppetserver"
:puppetdir: "/var/lib/puppetserver"
:puppetuser: "puppet"
:facts: true
:timeout: 10
:threads: null
```
После того как Foreman установлен и к нему подключен(-ы) Smart\_Proxy, необходимо внести изменения в файл **/etc/puppet/puppet.conf**.

В файл **/etc/puppet/puppet.conf** необходимо добавить/раскомментировать строки:

```
[master]
    ...
  external nodes = /usr/lib/puppet-modules/theforeman-puppetserver-foreman/
files/enc.rb
  node terminus = exec
```
После внесения изменений в конфигурационный файл Puppet необходимо перезапустить службы puppetserver и puppet:

```
# systemctl restart puppetserver
# systemctl restart puppet
```
В результате запуска сервиса puppet, текущий сервер будет добавлен в список управляемых.

**Примечание**

Для добавления серверной ноды в список управляемых узлов можно выполнить команду:

```
# /usr/lib/puppet-modules/theforeman-puppetserver-foreman/files/enc.rb 
foreman.test.alt
```
### **Примечание**

Если при запуске ENC-скрипта выводится сообщение об ошибке:

foreman.test.alt: During the fact upload the server responded with: 403 Forbidden. Error is ignored and the execution continues. { "error": {"message":"Access denied","details":"Missing one of the required permissions: upload facts","missing permissions":["upload facts"]} } Serving cached ENC: Error retrieving node foreman.test.alt: Net::HTTPNotFound Check Foreman's /var/log/foreman/production.log for more information. Unable to read from Cache file: No such file or directory @ rb sysopen - / var/lib/puppetserver/yaml/foreman/foreman.test.alt.yaml

Необходимо в файле **/etc/foreman/settings.yml** установить параметр:

:restrict\_registered\_smart\_proxies: false

И перезапустить Foreman:

# **systemctl restart foreman**

Проверка работы агента:

```
# puppet agent -t
Info: Using environment 'production'
Info: Retrieving pluginfacts
Info: Retrieving plugin
Info: Caching catalog for foreman.test.alt
Info: Applying configuration version '1691592405'
Notice: Applied catalog in 0.02 seconds
```
# <span id="page-13-0"></span>1.7. Добавление плагинов

### 1.7.1. Настройка беспарольного доступа по ssh

Генерация SSH-ключа:

```
# ssh-keygen -t ed25519 -f ~/.ssh/id ed25519 -N ''
```
Скопировать публичную часть SSH-ключа на клиент для пользователя user:

# ssh-copy-id -i ~/.ssh/id\_ed25519.pub user@client1.test.alt

Скопировать публичную часть SSH-ключа на клиент для администратора. Для этого подключаемся к клиенту и под root копируем публичную часть ключа:

```
# ssh user@client1.test.alt
[user@client1 ~1$ su -
Password:
[root@client1 ~]# cat /home/user/.ssh/authorized_keys >>.ssh/authorized_keys
[root@client1 ~1# exit
выход
[user@client1 ~1$ exit
выход
Connection to client1.test.alt closed.
```
### 1.7.2. Интерактивная установка

Установить пакет ansible:

#### # apt-get install ansible

Для получения списка хостов ansible обращается к файлу /etc/ansible/hosts. Создать файл /etc/ansible/hosts со следующим содержимым:

```
[agents]
client1.test.alt
client2.test.alt
[agents:vars]
ansible user=root
ansible python interpreter=/usr/bin/python3
```
Проверить работу ansible, выполнив «ping» на группу хостов agents:

```
# ansible -m ping agents
client1.test.alt | SUCCESS => {
     "changed": false,
     "ping": "pong"
}
client2.test.alt | SUCCESS => {
     "changed": false,
     "ping": "pong"
}
```
Создать файл **/etc/smart-proxy/config/settings.d/ansible.yml** со следующим содержимым:

```
---
:enabled: true
:ansible dir: /usr/lib/foreman
:working_dir: /tmp
```
### **1.7.3. Настройка плагина TFTP**

Для задействования функции работы с TFTP-сервером необходимо создать и отредактировать файл **/etc/smart-proxy/config/settings.d/tftp.yml**. Можно взять за основу файл **/ etc/smart-proxy/config/settings.d/tftp.yml.example**:

```
# cp /etc/smart-proxy/config/settings.d/tftp.yml.example /etc/smart-proxy/config/
settings.d/tftp.yml
```
Привести содержимое файла **/etc/smart-proxy/config/settings.d/tftp.yml** к виду:

```
---
# Can be true, false, or http/https to enable just one of the protocols
:enabled: true
#:tftproot: /var/lib/tftpboot
# Defines the TFTP Servername to use, overrides the name in the subnet 
declaration
:tftp_servername: foreman.test.alt
# Defines the default connection timeout in seconds needed to download tftp 
artifacts
# like initrd and vmlinuz. Default value 10 seconds
#:tftp connect timeout: 10
# Defines the default certificate action for certificate checking.
# When false, the argument --no-check-certificate will be used.
#: verify server cert: true
```
### **1.7.4. Настройка плагина DHCP**

Для подключения возможности использовать DHCP необходимо создать и отредактировать файл **/etc/smart-proxy/config/settings.d/dhcp\_isc.yml**. Можно взять за основу файл **/etc/ smart-proxy/config/settings.d/dhcp\_isc.yml.example**:

```
# cp /etc/smart-proxy/config/settings.d/dhcp_isc.yml.example /etc/smart-proxy/
config/settings.d/dhcp_isc.yml
```
Привести содержимое файла **/etc/smart-proxy/config/settings.d/dhcp\_isc.yml** к виду:

```
---
#
# Configuration file for ISC dhcp provider
#
:config: /etc/dhcp/dhcpd.conf
:leases: /var/lib/dhcp/dhcpd/state/dhcpd.leases
#
# Redhat 5
#
#:config: /etc/dhcpd.conf
#
# Settings for Ubuntu
#
#:config: /etc/dhcp3/dhcpd.conf
#:leases: /var/lib/dhcp3/dhcpd.leases
# Specifies TSIG key name and secret
#: key name: secret key name
#: key secret: secret_key
:omapi_port: 7911
# use :server setting in dhcp.yml if you are managing a dhcp server which is not
```
localhost

В файле **/etc/smart-proxy/config/settings.d/dhcp.yml** необходимо указать параметры DHCP. Можно взять за основу файл **/etc/smart-proxy/config/settings.d/ dhcp.yml.example**:

```
# cp /etc/smart-proxy/config/settings.d/dhcp.yml.example /etc/smart-proxy/config/
settings.d/dhcp.yml
```
Привести содержимое файла **/etc/smart-proxy/config/settings.d/dhcp.yml** к виду:

```
---
# Can be true, false, or http/https to enable just one of the protocols
:enabled: true
# valid providers:
# - dhcp_isc (ISC dhcp server)
# - dhcp native ms (Microsoft native implementation)
# - dhcp_libvirt
:use_provider: dhcp_isc
:server: 192.168.0.148
# subnets restricts the subnets queried to a subset, to reduce the query time.
:subnets: [192.168.0.0/255.255.255.128, 192.168.0.128/255.255.255.128]
# Perform ICMP and TCP ping when searching free IPs from the pool. This makes
# sure that active IP address is not suggested as free, however in locked down
# network environments this can cause no free IPs. Enabled by default
:ping_free_ip: true
```
Если DHCP-сервер располагается на одном сервере с сервером smart-proxy, необходимо добавить пользователя \_smartforeman в группы named и dhcp:

```
# gpasswd -a _smartforeman named
# gpasswd -a _smartforeman dhcp
```
Чтобы пользователь smartproxy смог читать файл конфигурации DHCP-сервера следует установить атрибуты на файл **/etc/dhcp/dhcpd.conf**:

```
# chmod 644 /etc/dhcp/dhcpd.conf
```
### **1.7.5. Проверка версий**

Проверить версию smart-proxy и подключенных плагинов можно, используя API-запрос:

```
$ curl -k -H "Accept: application/json" http://localhost:8000/version
{"version":"3.5.1","modules":
{"ansible":"3.5.0","facts":"3.5.1","tftp":"3.5.1","puppetca":"3.5.1","puppet":"3.
5.1","logs":"3.5.1"}}
```
Версии подключенных плагинов в веб-интерфейсе:

![](_page_16_Picture_86.jpeg)

# <span id="page-16-0"></span>**1.8. Настройка агента Puppet**

Задать агенту полное доменное имя (FQDN):

# **hostnamectl set-hostname client1.test.alt**

Установить пакеты *puppet* и *java-17-openjdk*:

```
# apt-get install puppet java-17-openjdk
```
Версия java может быть другой.

Привести конфигурационный файл Puppet (**/etc/puppet/puppet.conf**) к виду:

```
[agent]
server = foreman.test.alt
```
Запустить службу puppet:

#### # **systemctl enable --now puppet**

При первом запуске клиентская служба Puppet Agent отправит на Puppet Server запрос на подпись сертификата. Для просмотра списка запросов на подпись сертификата можно выполнить на сервере следующую команду:

```
# puppetserver ca list
Requested Certificates:
client1.test.alt (SHA256) A9:55:45:0B:47:70:B0:04:52:9B:
91:28:88:77:25:E3:95:2D:65:80:68:B2:D3:3E:73:BC:62:21:1B:8B:30:C6
```
Подписать сертификат:

```
# puppetserver ca sign --certname client1.test.alt
Successfully signed certificate request for client1.test.alt
```
Подписать сертификат можно и в веб-интерфейсе Foreman. Для этого следует перейти в **Инфраструктура** → **Капсулы** выбрать нужный Smart Proxy, перейти на вкладку **Центр сертификации Puppet** → **Сертификаты**. Здесь нужно выбрать сертификат и нажать кнопку **Подписать**:

![](_page_17_Picture_111.jpeg)

Проверка работы агента на клиентской машине после подписания сертификата:

```
# systemctl stop puppet
# puppet agent -t
Info: csr_attributes file loading from /etc/puppet/csr_attributes.yaml
Info: Creating a new SSL certificate request for client1.test.alt
Info: Certificate Request fingerprint (SHA256): 77:C6:94:A3:DC:A2:FB:04:A6:A5:3E:
79:E3:04:79:2E:48:C4:E5:B0:1B:36:3F:10:71:59:DB:AB:C7:23:5B:19
Info: Downloaded certificate for client1.test.alt from https://foreman.test.alt:
8140/puppet-ca/v1
Info: Using environment 'production'
Info: Retrieving pluginfacts
```

```
Info: Retrieving plugin
Info: Caching catalog for client1.test.alt
Info: Applying configuration version '1696874994'
Notice: Applied catalog in 0.02 seconds
```
Повторно запустить службу:

# **systemctl start puppet**

# <span id="page-18-0"></span>**1.9. Отладка**

# **1.9.1. Puppet**

Уровень журналирования Foreman устанавливается в файле **/etc/foreman/settings.yaml**:

```
:logging:
   :level: info
   :production:
     :type: file
     :layout: pattern
```
Отладочная информация Puppet добавляется в следующие файлы журнала:

```
/var/log/puppetserver/puppetserver-daemon.log
```

```
/var/log/puppetserver/puppetserver.log
```

```
/var/log/puppetserver/puppetserver-status.log
```
Отладочная информация Puppet Agent добавляется в следующие файлы журнала:

```
/var/log/puppet/
```
### **1.9.2. Foreman**

Уровень журналирования Foreman устанавливается в файле **/etc/foreman/settings.yaml**:

```
:logging:
  :level: info
   :production:
     :type: file
     :layout: pattern
```
Отладочная информация Foreman добавляется в следующие файлы журнала:

```
/var/log/foreman/apipie_cache.log
/var/log/foreman/bundle.log
/var/log/foreman/db_setup.log
/var/log/foreman/generators.log
/var/log/foreman/key_generation.log
```

```
/var/log/foreman/nginx_access.log
```

```
/var/log/foreman/nginx_error.log
```

```
/var/log/foreman/production.log
```

```
/var/log/foreman/tmp_clear.log
```
# **1.9.3. Smart Proxy**

Уровень журналирования Smart Proxy устанавливается в файле **/etc/smart-proxy/config/ settings.yml**:

```
:log_file: /var/log/smart-proxy/proxy.log
```

```
:log_level: DEBUG
```
Отладочная информация Smart Proxy добавляется в следующие файлы журнала:

```
/var/log/smart-proxy/proxy.log
```

```
/var/log/foreman/run_errors.log
```